## **5. BAB V**

# **IMPLEMENTASI DAN PENGUJIAN SISTEM**

## **5.1 IMPLEMENTASI PROGRAM**

Implementasi program adalah kegiatan perancangan yang diterjemahkan menjadi suatu program yang dapat dioperasikan. Pada kegiatan ini pengkodean program dengan menggunakan bahasa pemograman PHP, DBMS MySQL, dan *software* Dreamweaver CS 5, XAMPP dan *browser* (*firefox, chrome*, dll). Adapun hasil dari implementasi program dapat dilihat sebagai berikut :

1. Halaman Beranda

Halaman beranda merupakan halaman yang berisikan informasi mengenai TB. Jaya Baru Jambi dan terdapat menu dan *link* untuk membuka ke halaman lainnya. Gambar 5.1 beranda merupakan hasil implementasi dari rancangan pada gambar 4.34.

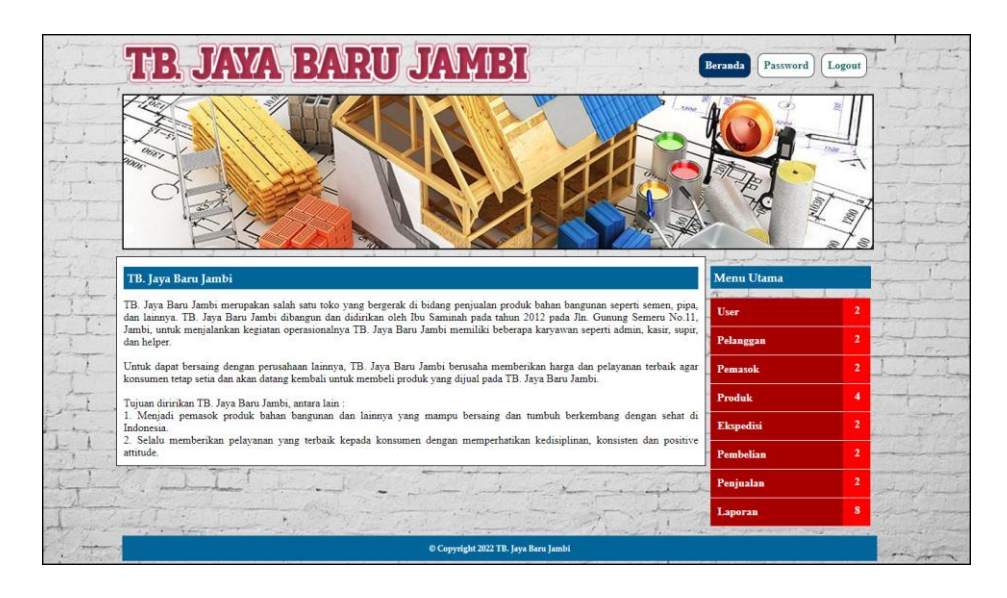

**Gambar 5.1 Halaman Beranda**

#### 2. Halaman Tabel *User*

Halaman tabel *user* merupakan halaman yang dapat diakses oleh admin untuk mengelola data *user* dengan berisikan informasi mengenai kode, nama, alamat, telepon, dan status dari *user* serta terdapat opsi untuk mengubah dan menghapus data *user* sesuai dengan kebutuhan. Gambar 5.2 tabel *user* merupakan hasil implementasi dari rancangan pada gambar 4.35.

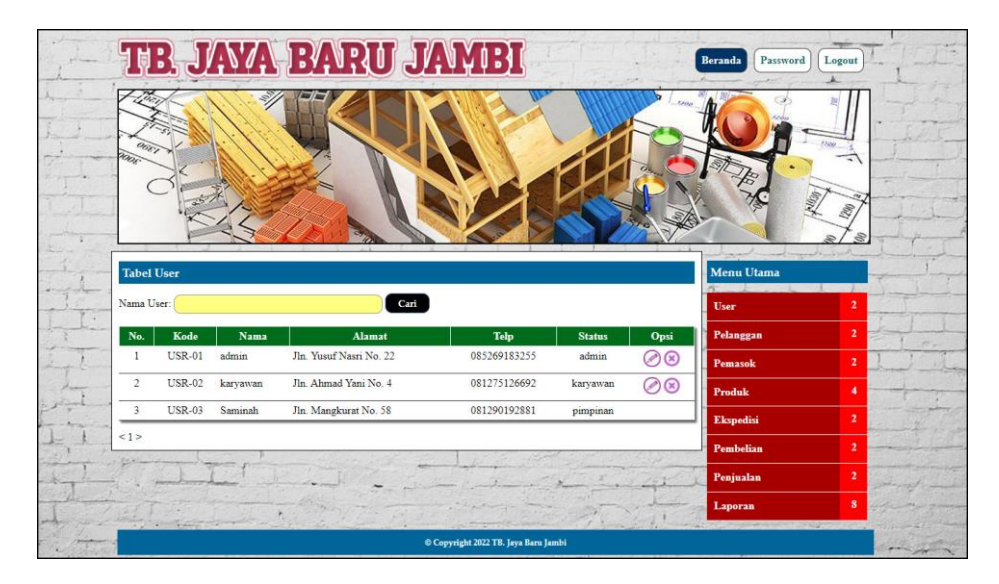

**Gambar 5.2 Halaman Tabel** *User*

3. Halaman Tabel Pemasok

Halaman tabel pemasok merupakan halaman yang dapat diakses oleh admin untuk mengelola data pemasok dengan berisikan informasi mengenai kode, nama, alamat, telepon, dan email dari pemasok serta terdapat opsi untuk mengubah dan menghapus data pemasok sesuai dengan kebutuhan. Gambar 5.3 tabel pemasok merupakan hasil implementasi dari rancangan pada gambar 4.36.

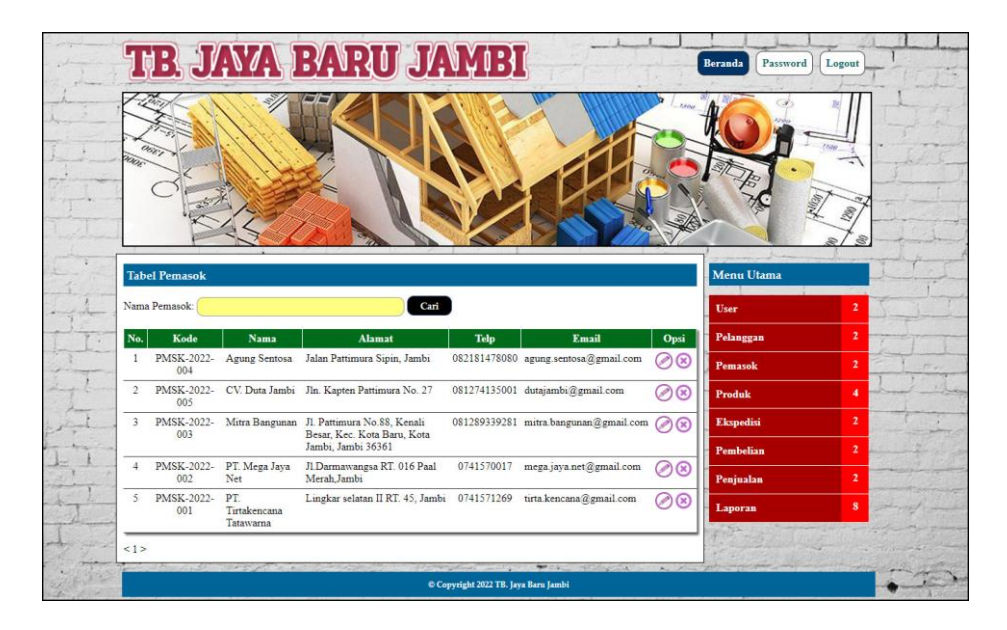

**Gambar 5.3 Halaman Tabel Pemasok**

4. Halaman Tabel Kategori Produk

Halaman tabel kategori produk merupakan halaman yang dapat diakses oleh admin untuk mengelola data kategori produk dengan berisikan informasi mengenai nama kategori dari kategori produk serta terdapat opsi untuk menghapus data kategori produk sesuai dengan kebutuhan. Gambar 5.4 tabel kategori produk merupakan hasil implementasi dari rancangan pada gambar 4.37.

|                              |                   | TB. JAYA BARU JAVEI |                | <b>Beranda</b><br>Password<br>Logout |                         |
|------------------------------|-------------------|---------------------|----------------|--------------------------------------|-------------------------|
| õoni j                       |                   |                     |                |                                      |                         |
|                              |                   |                     |                |                                      |                         |
| <b>Tabel Kategori Produk</b> |                   |                     |                | Menu Utama                           |                         |
| Nama Kategori:               |                   | Cari                |                | User                                 | $\overline{2}$          |
| No.                          | Kode              | Nama Kategori       | Opsi           | Pelanggan                            | $\overline{2}$          |
| $1\,$                        | $\overline{2}$    | Cat Minyak          | $\circledast$  | Pemasok                              | $\overline{\mathbf{2}}$ |
| $\overline{2}$               | $\overline{3}$    | Cat Tembok          | $\circledcirc$ | Produk                               | 4                       |
| $\overline{3}$               | $\overline{\tau}$ | Closet              | $\circledast$  |                                      | $\overline{2}$          |
| $\overline{4}$               | $\mathbf S$       | Conblock            | $\circledR$    | <b>Ekspedisi</b>                     |                         |
| 5                            | $\overline{9}$    | Kawat               | $\circledR$    | Pembelian                            | $\overline{2}$          |
| 6                            | 5                 | Paku                | $\circledR$    | Penjualan                            | $\overline{2}$          |
| $\tau$                       | $\frac{4}{3}$     | Pipa                | $\circledast$  | Laporan                              | $\bf{S}$                |
| $\mathbf{S}$                 | ı                 | Semen               | $\circledast$  |                                      |                         |
| $\overline{9}$               | 10 <sub>10</sub>  | Seng                | $\circledast$  |                                      |                         |
|                              | 6                 | Tedmon              | $\circledast$  |                                      |                         |
| 10                           |                   |                     |                |                                      |                         |

**Gambar 5.4 Halaman Tabel Kategori Produk**

5. Halaman Tabel Produk

Halaman tabel produk merupakan halaman yang dapat diakses oleh admin untuk mengelola data produk dengan berisikan informasi mengenai kode, nama, kategori, stok, harga beli, harga jual, dan berat (kg) dari produk serta terdapat opsi untuk mengubah dan menghapus data produk sesuai dengan kebutuhan. Gambar 5.5 tabel produk merupakan hasil implementasi dari rancangan pada gambar 4.38.

|                |                     | <b>TB. JAYA BARU JAMBI</b> |               |             |                |                |                                   |                  | <b>Beranda</b><br>Password | Logout                           |
|----------------|---------------------|----------------------------|---------------|-------------|----------------|----------------|-----------------------------------|------------------|----------------------------|----------------------------------|
|                |                     |                            |               |             |                |                |                                   |                  |                            | 290                              |
|                | <b>Tabel Produk</b> |                            |               |             |                |                |                                   |                  | <b>Menu Utama</b>          | æ                                |
| Nama Produk:   |                     |                            |               | Cari        |                |                |                                   |                  | User                       | $\overline{\mathbf{2}}$          |
| No.            | Kode                | <b>Nama</b>                | Kategori      | <b>Stok</b> | Harga Beli     | Harga Jual     | <b>Berat</b><br>(K <sub>E</sub> ) | Opsi             | Pelanggan                  | $\overline{2}$                   |
| $\mathbf{I}$   | <b>PRDK-009</b>     | Avian 01 Ikg               | Cat<br>Minvak | 16 Pcs      | Rp. 35.000,00  | Rp. 42.000,00  | 1.0                               | $\oslash$        | Pemasok                    | $\overline{2}$                   |
| $\overline{2}$ | <b>PRDK-010</b>     | Avian 02 1kg               | Cat<br>Minvak | 13 Pcs      | Rp. 35,000,00  | Rp. 42.000.00  | 1.0                               | $\oslash$        | <b>Produk</b>              | 4                                |
| 3              | <b>PRDK-011</b>     | Closet Jongkok<br>Duty     | Closet        | 3 Pcs       | Rp. 100.000,00 | Rp. 120.000,00 | 10.0                              | $\oslash\oslash$ | <b>Ekspedisi</b>           | $\overline{2}$                   |
| $\overline{4}$ | <b>PRDK-012</b>     | Closet Jongkok<br>Toto     | Closet        | $2$ $Pcs$   | Rp. 195,000.00 | Rp. 234.000,00 | 10.0                              | 00               | Pembelian                  | $\overline{2}$<br>$\overline{2}$ |
| 5              | PRDK-005            | Paku 1 inch                | Paku          | 50 Kg       | Rp. 14,000,00  | Rp. 16.000,00  | 1.0                               | ⊘⊗               | Penjualan<br>Laporan       | $\bf{8}$                         |
| 6              | <b>PRDK-006</b>     | Paku 2 inch                | Paku          | 75 Kg       | Rp. 14.000,00  | Rp. 16.800,00  | 1.0                               | 00               |                            |                                  |
| 7              | <b>PRDK-007</b>     | Paku 3 inch                | Paku          | 50 Kg       | Rp. 14.000,00  | Rp. 16.800,00  | 1.0                               | ⊘⊗               |                            |                                  |
| 8              | <b>PRDK-008</b>     | Paku 4 inch                | Paku          | 45 Kg       | Rp. 14.000,00  | Rp. 16.800,00  | 1.0                               | 00               |                            |                                  |
| $\mathsf{Q}$   | <b>PRDK-003</b>     | Semen Holcim<br>50kg       | Semen         | 48 Zak      | Rp. 62.000,00  | Rp. 65.000,00  | 50.0                              | ⊘⊗               |                            |                                  |
| 10             | <b>PRDK-002</b>     | Semen Merah<br>Putih 50Kg  | Semen         | 13 Zak      | Rp. 65.000,00  | Rp. 68.000,00  | 50.0                              | 00               |                            |                                  |
|                |                     |                            |               |             |                |                |                                   |                  |                            |                                  |
| $12-$          |                     |                            |               |             |                |                |                                   |                  |                            |                                  |

**Gambar 5.5 Halaman Tabel Produk**

6. Halaman Tabel Ekspedisi

Halaman tabel ekspedisi merupakan halaman yang dapat diakses oleh admin untuk mengelola data ekspedisi dengan berisikan informasi mengenai kode, nama, detail, harga / kg dari ekspedisi serta terdapat opsi untuk mengubah dan menghapus data ekspedisi sesuai dengan kebutuhan. Gambar 5.6 tabel ekspedisi merupakan hasil implementasi dari rancangan pada gambar 4.39.

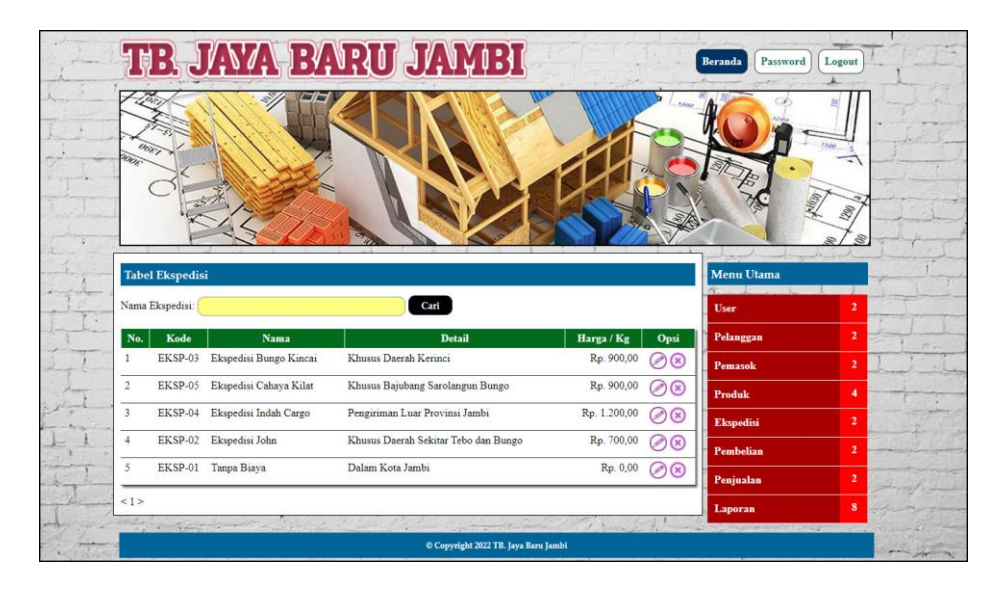

**Gambar 5.6 Halaman Tabel Ekspedisi**

7. Halaman Tabel Pembelian

Halaman tabel pembelian merupakan halaman yang dapat diakses oleh admin untuk mengelola data pembelian yang dapat dicari berdasarkan tanggal dengan berisikan informasi mengenai no. pembeli, pemasok, tanggal dan terdapat opsi untuk melihat detail pembelian dan menghapus data pembelian sesuai dengan kebutuhan. Gambar 5.7 tabel pembelian merupakan hasil implementasi dari rancangan pada gambar 4.40.

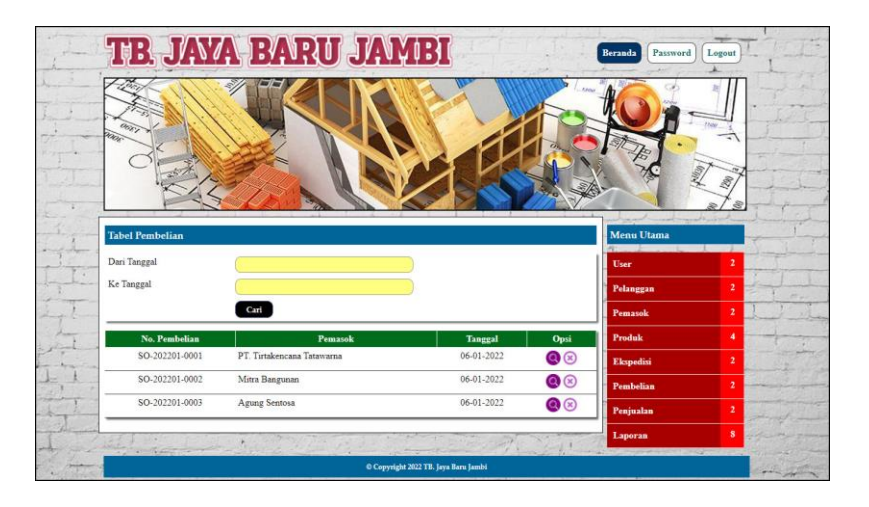

**Gambar 5.7 Halaman Tabel Pembelian**

8. Halaman Tabel Penjualan

Halaman tabel penjualan merupakan halaman yang dapat diakses oleh admin untuk mengelola data penjualan yang dapat dicari berdasarkan tanggal dengan berisikan informasi mengenai no. faktur, pelanggan, ekspedisi, dan tanggal dari penjualan serta terdapat opsi untuk melihat detail dan menghapus data penjualan sesuai dengan kebutuhannya. Gambar 5.8 tabel penjualan merupakan hasil implementasi dari rancangan pada gambar 4.41.

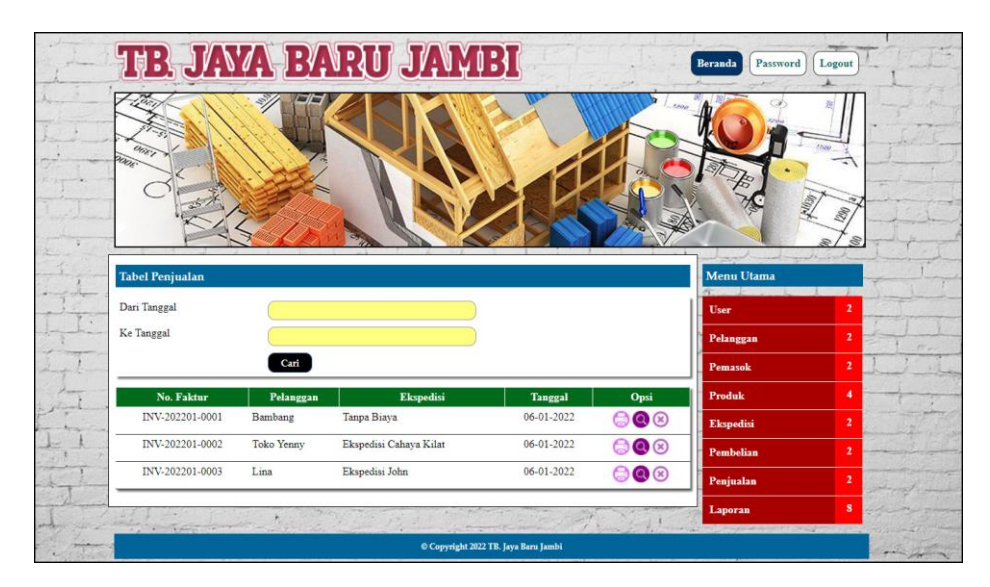

**Gambar 5.8 Halaman Tabel Penjualan**

9. Halaman Tabel Detail Pembelian

Halaman tabel detail pembelian merupakan halaman yang dapat diakses oleh admin untuk mengelola data detail pembelian dengan berisikan informasi nama produk, kode produk, harga beli, jumlah dan total dari detail pembelian serta terdapat opsi untuk mengubah dan mengahpus data detail pembelian sesuai dengan kebutuhan. Gambar 5.9 tabel detail pembelian merupakan hasil implementasi dari rancangan pada gambar 4.42.

|                                                                                                    | <b>TB. JAYA BARU JAMBI</b> |                    |                                    |                |               | Password<br><b>Beranda</b> | Logout         |
|----------------------------------------------------------------------------------------------------|----------------------------|--------------------|------------------------------------|----------------|---------------|----------------------------|----------------|
| OGET<br>m,                                                                                                    |                            |                    |                                    |                |               |                            | 280            |
| <b>Detail Pembelian</b>                                                                                                    |                            |                    |                                    |                |               | <b>Menu Utama</b>          |                |
| No Pembelian                                                                                                    |                            | : SO-202201-0003   |                                    |                |               | <b>User</b>                | $\overline{2}$ |
| Pemasok                                                                                                    |                            | : Agung Sentosa    |                                    |                |               |                            | $\overline{2}$ |
| Tanggal                                                                                                    |                            | $: 06 - 01 - 2022$ |                                    |                |               | Pelanggan                  |                |
|                                                                                                    |                            |                    |                                    |                |               | Pemasok                    | $\overline{2}$ |
| Kode<br>No                                                                                                    | Nama Produk                | Harga Beli         | Jumlah                             | <b>Total</b>   | Hapus         | Produk                     | ٠              |
| <b>PRDK-006</b>                                                                                                    | Paku 2 inch                | Rp. 14.000,00      | 50                                 | Rp. 700.000,00 | $\circledast$ | <b>Ekspedisi</b>           | $\overline{2}$ |
|                                                                                                    | <b>Total Semua</b>         |                    |                                    | Rp. 700.000,00 |               |                            |                |
| <b>Tambah Detail Pembelian</b>                                                                                                    |                            |                    |                                    |                |               | Pembelian                  | $\overline{2}$ |
|                                                                                                    |                            |                    |                                    |                |               | Penjualan                  | $\overline{2}$ |
| Nama Produk                                                                                                    |                            |                    | <b>Pencarian Produk</b>            |                |               | Laporan                    | $\bf{s}$       |
| Harga Beli                                                                                                    |                            |                    |                                    |                |               |                            |                |
| Jumlah                                                                                                    |                            |                    |                                    |                |               |                            |                |
|                                                                                                    | input                      |                    |                                    |                |               |                            |                |
|                                                                                                    |                            |                    |                                    |                |               |                            |                |
| <b><i><u>Providence and the State of the State of the State of the State of the State of the State of the State of the State of the State of the State of the State of the State of the State of the State of the State of the State</u></i></b> |                            |                    |                                    |                |               |                            |                |
|                                                                                                    |                            |                    | Copyright 2022 TB. Jaya Baru Jambi |                |               |                            |                |

**Gambar 5.9 Halaman Tabel Detail Pembelian**

## 10. Halaman Tabel Detail Penjualan

Halaman tabel detail penjualan merupakan halaman yang dapat diakses oleh admin dan karyawan untuk mengelola data detail penjaualn dengan berisikan informasi mengenai nama produk, berat (kg), harga jual, diskon jumlah, dan total serta terdapat *link* untuk mengubah dan menghapus data detail penjualan sesuai dengan kebutuhan dan juga terdapat tombol untuk mencetak nota penjualan. Gambar 5.10 tabel detail penjualan merupakan hasil implementasi dari rancangan pada gambar 4.43.

| <b>TB. JAYA BARU JAMBI</b>     |                   |                        |              |                                          |                  |                | Beranda<br>Password | Logout                  |
|--------------------------------|-------------------|------------------------|--------------|------------------------------------------|------------------|----------------|---------------------|-------------------------|
|                                |                   |                        |              |                                          |                  |                |                     |                         |
| <b>Detail Penjualan</b>        |                   |                        |              |                                          |                  |                | <b>Menu Utama</b>   |                         |
| No. Faktur                     |                   | : INV-202201-0003      |              |                                          |                  |                | User                | $\overline{2}$          |
| Pelanggan                      |                   | : Lina                 |              |                                          |                  |                |                     |                         |
| Tanggal                        |                   | $: 06 - 01 - 2022$     |              |                                          |                  |                | Pelanggan           | $\overline{2}$          |
| Ekspedisi                      |                   |                        |              | : Ekspedisi John (Harga Kg : Rp. 700,00) |                  |                | Pemasok             | $\overline{2}$          |
|                                |                   | <b>Cetak Faktur</b>    |              |                                          |                  |                | Produk              | 4                       |
| <b>Produk</b><br>No            | <b>Berat (Kg)</b> | <b>Harga Jual</b>      | Jumlah       | Diskon / Item                            | <b>Total</b>     | Opsi           | Ekspedisi           | $\overline{2}$          |
| Paku 4 inch<br>$\mathbf{I}$    | $1.0$ Kg          | Rp. 16.800,00          | 5            | Rp. 0,00                                 | Rp. 84.000,00    | ⊘⊗             | Pembelian           | $\overline{\mathbf{z}}$ |
| 2 Tedmon Penguin 500lt         | 15.0 Kg           | Rp. 960.000,00         | $\mathbf{I}$ | Rp. 0,00                                 | Rp. 960.000,00   | ⊘⊗             | Penjualan           | $\overline{2}$          |
| Semen Tiga Roda 50kg<br>3.     | 50.0 Kg           | Rp. 68.000,00          | 5            | Rp. 0.00                                 | Rp. 340.000,00   | ⊘⊗             | Laporan             | $\bf{3}$                |
| Paku 2 inch<br>$\frac{3}{4}$   | $1.0$ Kg          | Rp. 16.800,00          | 25           | Rp. 1.000,00                             | Rp. 395.000,00   | $\circledcirc$ |                     |                         |
|                                |                   | Total Biaya Pengiriman |              |                                          | Rp. 206.500,00   |                |                     |                         |
|                                |                   | Total Akhir            |              |                                          | Rp. 1.985.500,00 |                |                     |                         |
| <b>Tambah Detail Penjualan</b> |                   |                        |              |                                          |                  |                |                     |                         |
| Nama Produk                    |                   |                        |              | <b>Pencarian Produk</b>                  |                  |                |                     |                         |
| Diskon / Item                  |                   |                        |              |                                          |                  |                |                     |                         |
| Jumlah                         |                   |                        |              |                                          |                  |                |                     |                         |
|                                |                   |                        |              |                                          |                  |                |                     |                         |
| input                          |                   |                        |              |                                          |                  |                |                     |                         |
|                                |                   |                        |              |                                          |                  |                |                     |                         |
|                                |                   |                        |              | O Copyright 2022 TB. Jaya Baru Jambi     |                  |                |                     |                         |

**Gambar 5.10 Halaman Tabel Detail Penjualan**

## 11. Halaman Laporan Penjualan

Halaman laporan penjualan merupakan laporan penjualan yang dapat dilihat per periodik sesuai dengan keinginan dari penggunannya dimana hanya dapat diakses oleh admin dengan cara menginput nama produk, tanggal awal, dan tanggal akhir sehingga sistem otomatis dengan sendirinya membuat laporan penjualan penjualan berdasarkan tanggal dan produk yang diinput oleh admin. Gambar 5.11 laporan penjualan merupakan hasil implementasi dari rancangan pada gambar 4.44.

| No | No. Faktur      | <b>Tanggal</b> | Pelanggan      | <b>Ekspedisi</b>                                    | Produk                                                                                            | <b>Harga Jual</b>                                            | <b>Diskon</b>                                     | <b>Biaya Pengiriman</b> |     | <b>Total Jual</b> |
|----|-----------------|----------------|----------------|-----------------------------------------------------|---------------------------------------------------------------------------------------------------|--------------------------------------------------------------|---------------------------------------------------|-------------------------|-----|-------------------|
|    | INV-202201-0003 | 06-01-2022     | Lina           | Ekspedisi John<br>(Harga / Kg : Rp. 700,00)         | 5 Kg Paku 4 inch<br>1 Pcs Tedmon Penguin 500lt<br>5 Zak Semen Tiga Roda 50kg<br>25 Kg Paku 2 inch | 16.800,00 Rp.<br>Rp.<br>960,000.00<br>68.000.00<br>16,800.00 | 0.00<br>0.00<br>0.00<br>1,000.00                  | Rp.<br>206.500.00 Rp.   |     | 1,985,500.00      |
|    | INV-202201-0002 | 06-01-2022     | Toko Yenny     | Ekspedisi Cahaya Kilat<br>(Harga   Kg : Rp. 900.00) | 1 Pcs Tedmon Penguin 500lt<br>2 Zak Semen Merah Putih 50Kg<br>2 Zak Semen Holcim 50kg             | 960.000.00 Rp.<br>Rp.<br>68,000.00<br>65,000.00              | 0.00<br>$0.00$ $Rp$ .<br>0.00                     | 193.500.00 Rp.          |     | 1.419.500.00      |
| z. | INV-202201-0001 | 06-01-2022     | Bambang        | Tanpa Biava<br>(Harga / Kg : Rp. 0.00)              | 2 Pcs Avian 02 1kg<br>1 Zak Semen Padang 50Kg<br>1 Pcs Closet Jongkok Toto                        | 42,000.00 Rp.<br>Rp.<br>62,000.00<br>234,000.00              | 0,00.<br>$0.00$ Rp.<br>0.00                       | $0.00$ Rp.              |     | 380.000.00        |
|    |                 |                |                |                                                     | Total Akhir:                                                                                      |                                                              |                                                   |                         | Rp. | 3,785,000,00      |
|    |                 |                | Diperiksa Oleh |                                                     | Kembali<br><b>Cetak</b>                                                                           |                                                              | Jambi. 10-01-2022<br>Dibuat Oleh<br>$($ admin $)$ |                         |     |                   |

**Gambar 5.11 Halaman Laporan Penjualan**

## 12. Halaman *Form Login*

Halaman *form login* merupakan tampilan awal dari program yang digunakan oleh pengguna sistem untuk masuk ke dalam halaman utama masing-masing dengan menginput *username* dan *password* dengan benar. Gambar 5.12 *form login* merupakan hasil implementasi dari rancangan pada gambar 4.45.

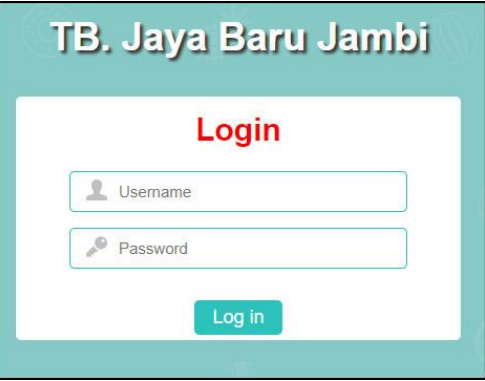

**Gambar 5.12 Halaman** *Form Login*

## 13. Halaman *Input User*

Halaman input *user* merupakan halaman yang digunakan oleh admin untuk menambah data *user* baru ke dalam sistem dengan dimana admin diwajibkan mengisi nama, alamat, telepon dan status pada *field* yang telah tersedia pada sistem. Gambar 5.13 *input user* merupakan hasil implementasi dari rancangan pada gambar 4.46.

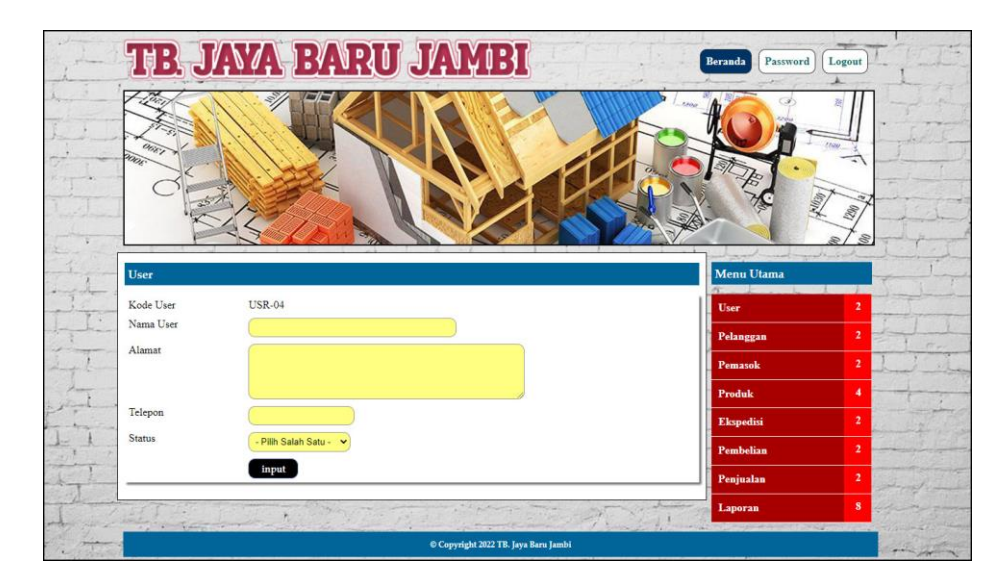

**Gambar 5.13 Halaman** *Input User*

14. Halaman *Input* Pemasok

Halaman *input* pemasok merupakan halaman yang dapat diakses oleh admin untuk menambah data pemasok yang baru ke dalam sistem dimana admin diwajibkan mengisi nama pemasok, alamat, email dan telepon. Gambar 5.14 *input* pemasok merupakan hasil implementasi dari rancangan pada gambar 4.47.

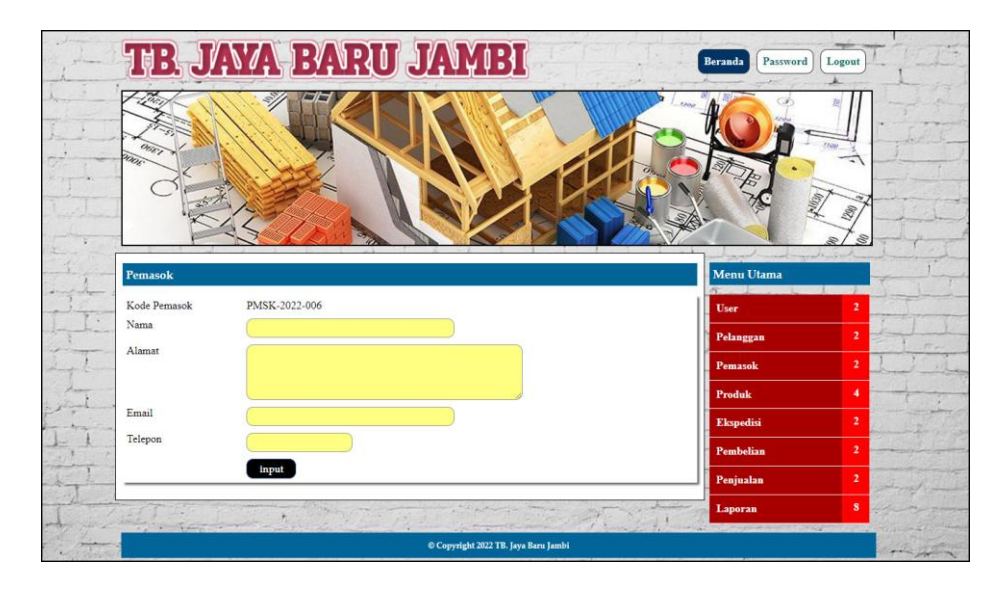

**Gambar 5.14 Halaman** *Input* **Pemasok**

## 15. Halaman *Input* Kategori Produk

Halaman input kategori produk merupakan halaman yang digunakan oleh admin untuk menambah data kategori produk baru ke dalam sistem dengan dimana admin diwajibkan mengisi nama kategori pada *field* yang telah tersedia pada sistem. Gambar 5.15 *input* kategori produk merupakan hasil implementasi dari rancangan pada gambar 4.48.

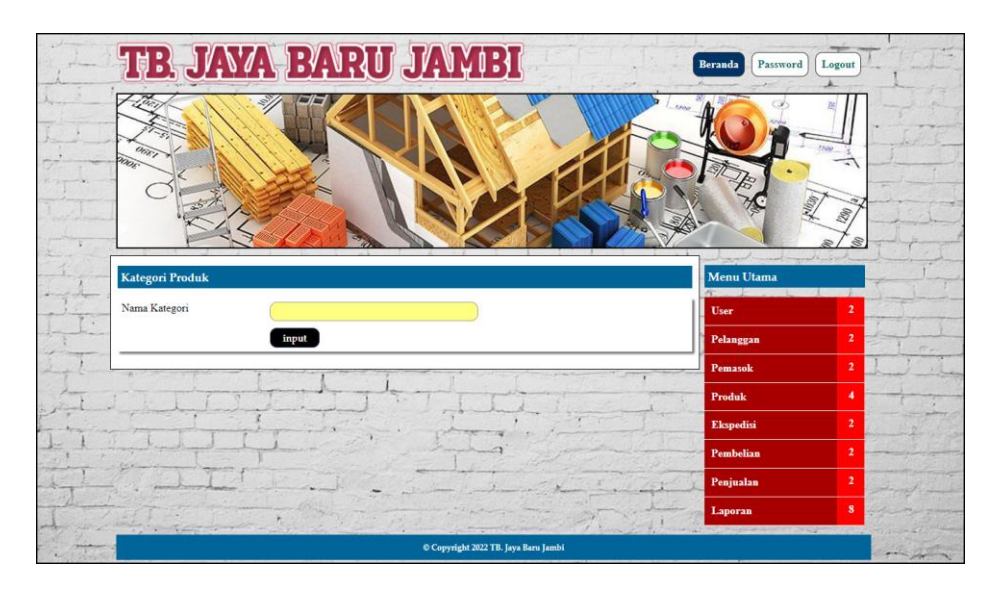

**Gambar 5.15 Halaman** *Input* **Kategori Produk**

## 16. Halaman *Input* Produk

Halaman input produk merupakan halaman yang digunakan oleh admin untuk menambah data produk baru ke dalam sistem dengan dimana admin diwajibkan mengisi kategori, nama produk, stok awal, satuan, harga beli, dan berat (kg) pada *field* yang telah tersedia pada sistem. Gambar 5.16 *input* produk merupakan hasil implementasi dari rancangan pada gambar 4.49.

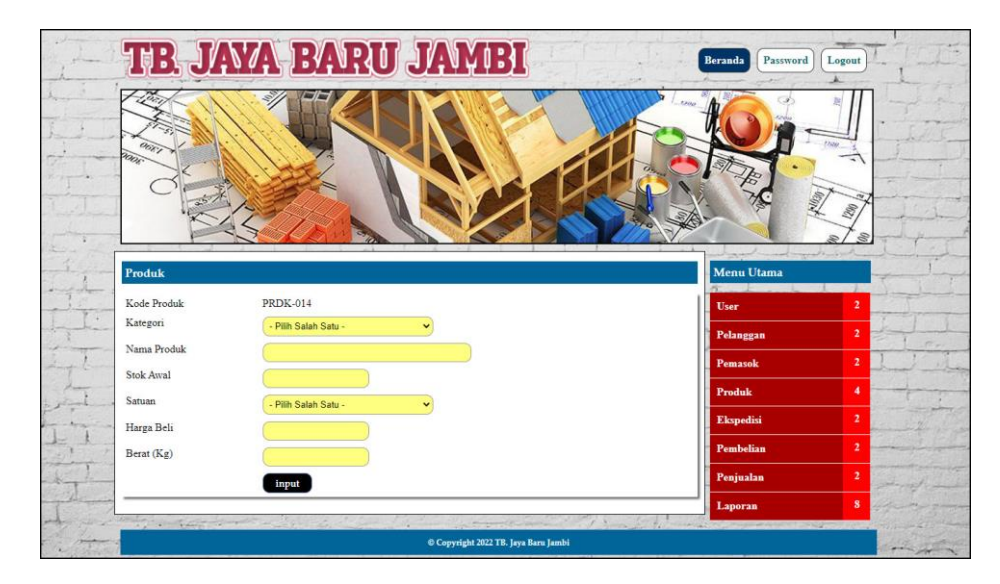

**Gambar 5.16 Halaman** *Input* **Produk**

## 17. Halaman *Input* Ekspedisi

Halaman input ekspedisi merupakan halaman yang digunakan oleh admin untuk menambah data ekspedisi baru ke dalam sistem dengan dimana admin diwajibkan mengisi nama ekspedisi, detail, dan harga / kg pada *field* yang telah tersedia pada sistem. Gambar 5.17 *input* ekspedisi merupakan hasil implementasi dari rancangan pada gambar 4.50.

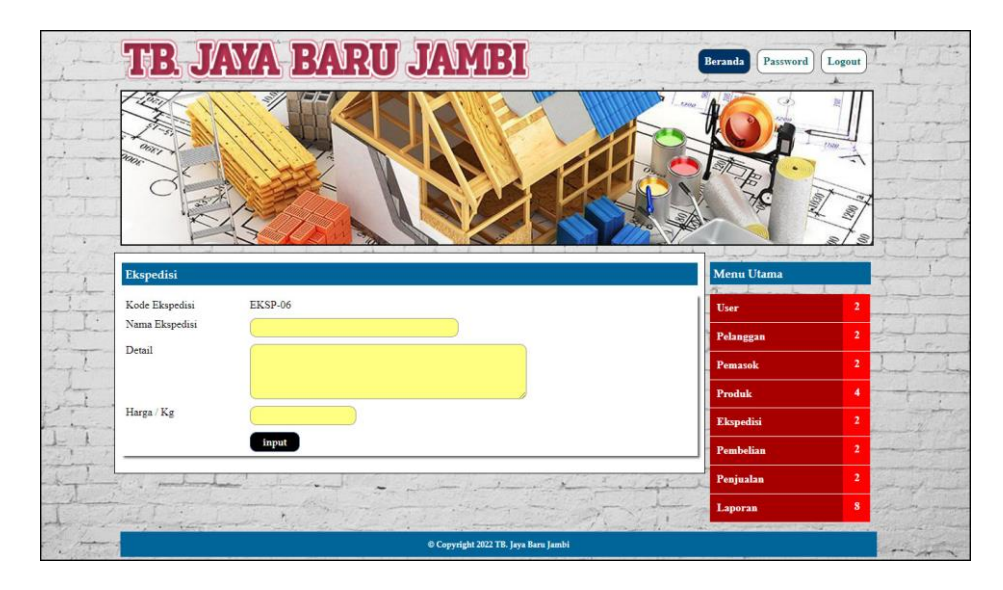

**Gambar 5.17 Halaman** *Input* **Ekspedisi**

18. Halaman *Input* Pembelian

Halaman *input* pembelian merupakan halaman yang digunakan oleh admin untuk menambah data pembelian baru ke dalam sistem dengan dimana admin diwajibkan mengisi pemasok, tanggal, nama produk, harga beli dan jumlah pada *field* yang telah tersedia pada sistem. Gambar 5.18 *input* pembelian merupakan hasil implementasi dari rancangan pada gambar 4.51.

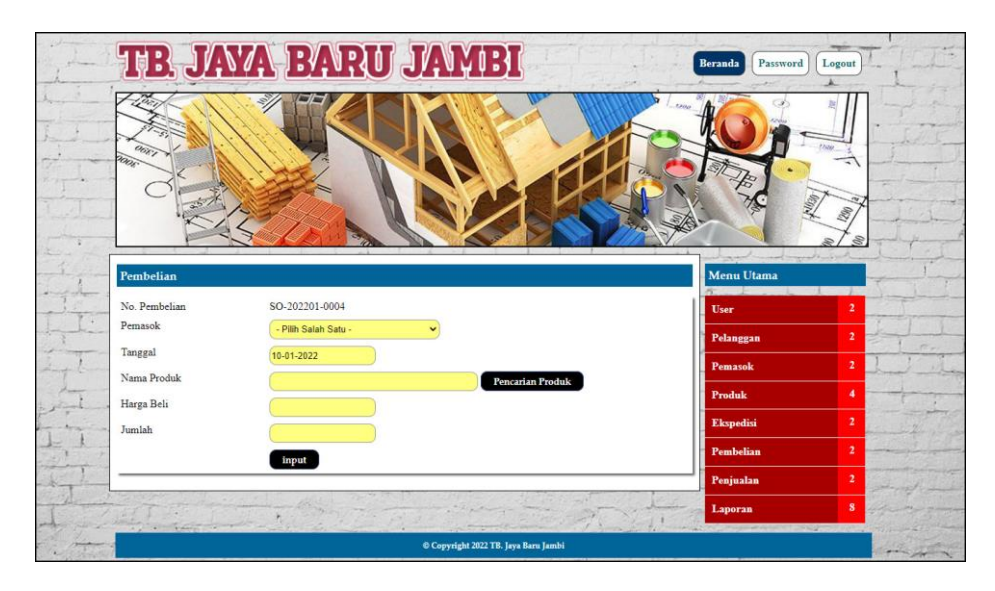

**Gambar 5.18 Halaman** *Input* **Pembelian**

## 19. Halaman *Input* Penjualan

Halaman input penjualan merupakan halaman yang digunakan oleh admin atau karyawan untuk menambah data penjualan baru ke dalam sistem dengan dimana admin diwajibkan mengisi pelanggan, tanggal, ekspedisi, nama produk, diskon / item, dan jumlah pada *field* yang telah tersedia pada sistem. Gambar 5.19 *input* penjualan merupakan hasil implementasi dari rancangan pada gambar 4.52.

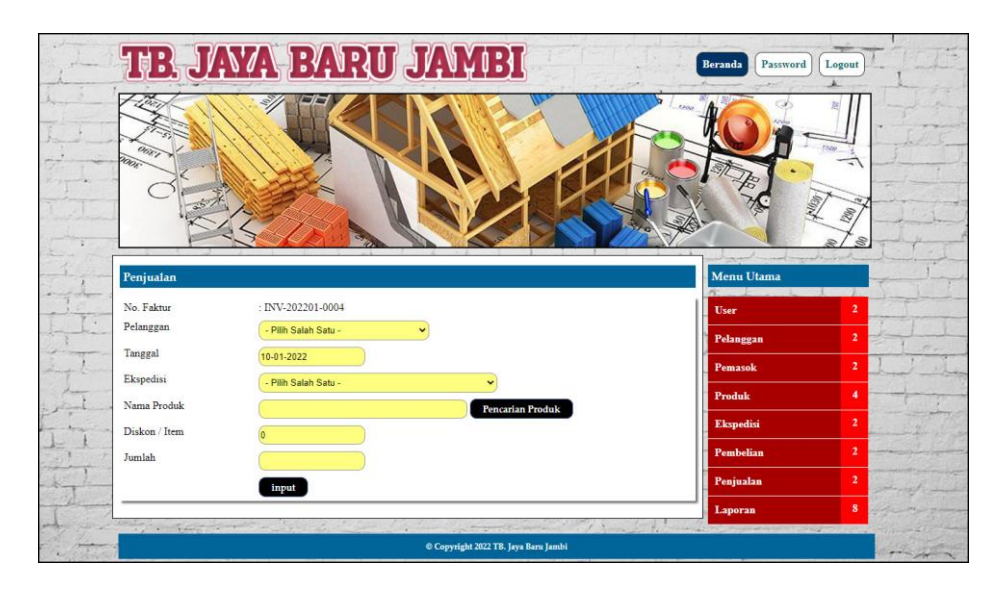

**Gambar 5.19 Halaman** *Input* **Penjualan**

#### **5.2 PENGUJIAN**

Untuk mengetahu keberhasilan dari implementasi sistem yang telah dilakukan, maka penulis melakukan tahap pengujian terhadapat sistem secara fungsional, yaitu dengan menggunakan *unit testing* yang difokuskan pada modul, modul terkecil yang terdapat pada sistem, dan kemudian dilanjutkan dengan metode Integrated Testing yang mengujian modul-modul yang terdapat pada sistem secara keseluruhan. Adapun beberap tahap pengujian yang telah dilakukan

adalah sebagai berikut :

| No.            | <b>Deskripsi</b>                              | Prosedur<br>Pengujian                                                                                                    | <b>Masukan</b>                                                                                                    | Keluaran yang<br><b>Diharapkan</b>                  | <b>Hasil</b> yang<br>didapat                        | Kesimpulan |  |
|----------------|-----------------------------------------------|----------------------------------------------------------------------------------------------------|----------------------------------------------------------------------------------------------------|-----------------------------------------------------|-----------------------------------------------------|------------|--|
| $\mathbf{1}$   | Pengujian<br>pada login                       | Buka halaman<br>login                                                                                                    | Isi <i>username</i> $=$<br>"admin" dan<br>$password =$<br>"admin"                                                                    | Menuju ke<br>halaman utama                          | Menuju ke<br>halaman utama                          | Handal     |  |
| $\overline{2}$ | Pengujian<br>pada login                       | Buka halaman<br>login                                                                                                    | Isi username $=$<br>"tes" dan<br>$password = "tes"$                                                                                  | Pesan:<br>"Username atau<br>password anda<br>salah" | Pesan:<br>"Username atau<br>password anda<br>salah" | Handal     |  |
| 3              | Pengujian<br>pada input<br>pemasok            | buka<br>$\overline{\phantom{a}}$<br>halaman<br>login<br>login admin<br>klik input<br>$\overline{a}$<br>data<br>pemasok                   | Isi<br>$\overline{a}$<br>Nama<br>Alamat<br>$\overline{\phantom{a}}$<br>Email<br>$\frac{1}{2}$<br>Telepon<br>$\overline{\phantom{a}}$ | Pesan: "anda<br>berhasil input<br>pemasok"          | Pesan: "anda<br>berhasil input<br>pemasok"          | Handal     |  |
| $\overline{4}$ | Pengujian<br>pada input<br>pemasok            | buka<br>$\frac{1}{2}$<br>halaman<br>login<br>$login$ admin<br>$\frac{1}{2}$<br>klik input<br>$\frac{1}{2}$<br>data<br>pemasok            | Isi<br>Nama<br>$\Box$<br>Alamat<br>$\Box$<br>Email<br>$\Box$<br>Telepon<br>jika salah satu<br>tidak diisi                            | Pesan : "anda<br>belum selesai<br>melengkapi data"  | Pesan: "anda<br>belum selesai<br>melengkapi data"   | Handal     |  |
| $\overline{5}$ | Pengujian<br>pada input<br>user               | buka<br>$\Box$<br>halaman<br>login<br>login admin<br>÷,<br>klik input<br>÷,<br>data user                                                 | Isi<br>÷,<br>nama<br>alamat<br>$\overline{\phantom{a}}$<br>telepon<br>$\bar{\phantom{a}}$<br>status<br>$\overline{a}$                | Pesan: "anda<br>berhasil input<br>user"             | Pesan: "anda<br>berhasil input<br>user              | Handal     |  |
| 6              | Pengujian<br>pada input<br>user               | buka<br>$\overline{a}$<br>halaman<br>login<br>$login$ admin<br>$\blacksquare$<br>klik input<br>$\overline{a}$<br>data user               | Isi<br>$\Box$<br>nama<br>alamat<br>$\bar{\phantom{a}}$<br>telepon<br>$\bar{\phantom{a}}$<br>status<br>jika salah satu<br>tidak diisi | Pesan : "anda<br>belum selesai<br>melengkapi data"  | Pesan : "anda<br>belum selesai<br>melengkapi data"  | Handal     |  |
| $\overline{7}$ | Pengujian<br>pada input<br>kategori<br>produk | buka<br>$\blacksquare$<br>halaman<br>login<br>login admin<br>$\blacksquare$<br>klik input<br>$\frac{1}{2}$<br>data<br>kategori<br>produk | Isi<br>nama<br>kategori                                                                                                    | Pesan : "anda<br>berhasil input<br>kategori produk" | Pesan : "anda<br>berhasil input<br>kategori produk" | Handal     |  |
| $8\,$          | Pengujian<br>pada input                       | buka<br>$\blacksquare$<br>halaman                                                                                                    | nama kategori<br>tidak diisi                                                                                                    | Pesan: "anda<br>belum selesai                       | Pesan: "anda<br>belum selesai                       | Handal     |  |

**Tabel 5.1 Tabel Pengujian**

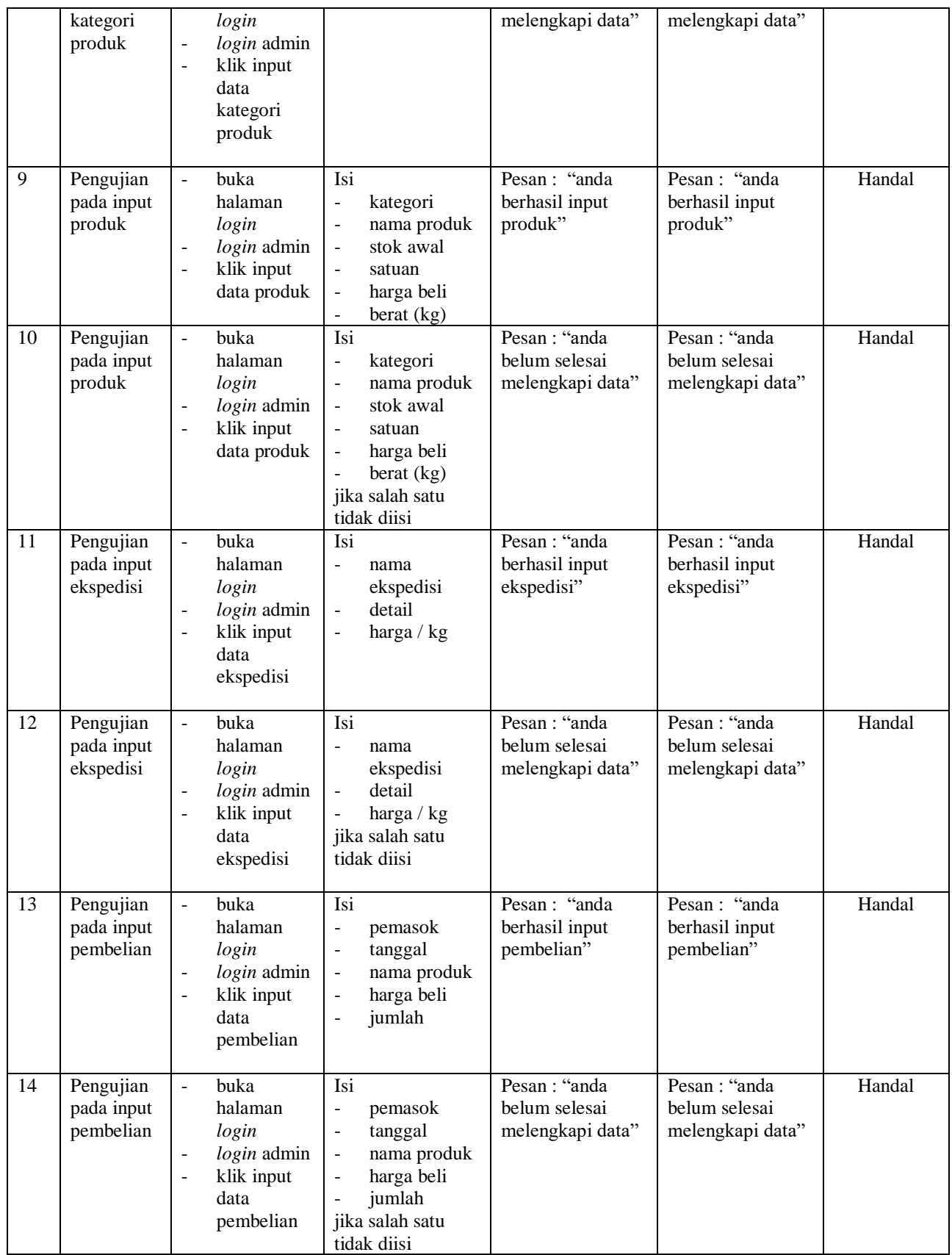

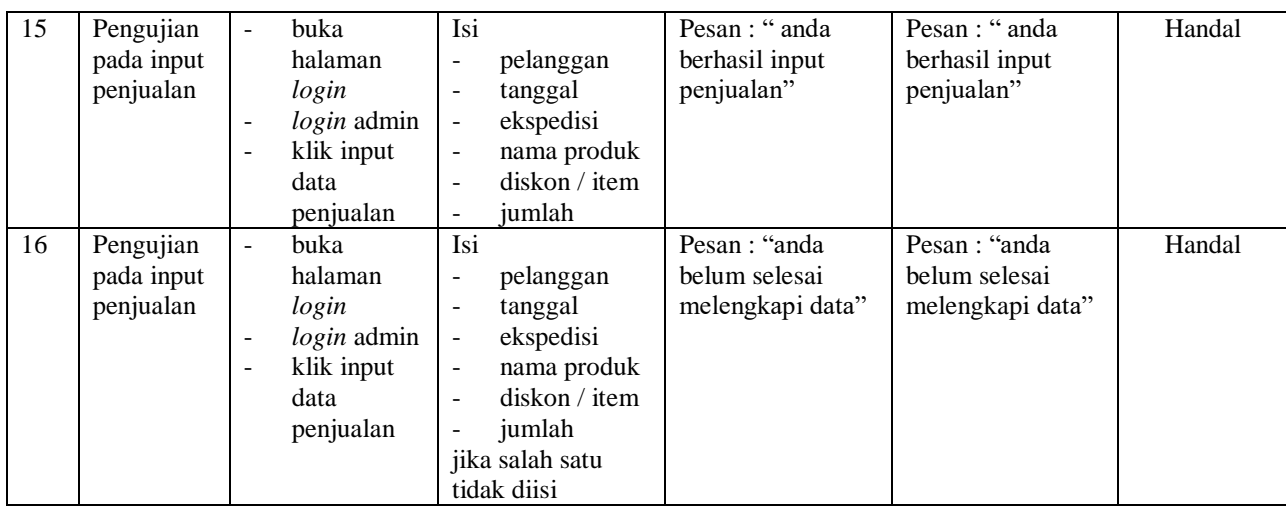

## **5.3 ANALISIS HASIL YANG DICAPAI OLEH SISTEM**

Adapun analisis hasil yang dicapai oleh sistem informasi penjualan dan biaya pengiriman yang telah dibangun dengan menggunakan pemograman PHP untuk mengatasi permasalahan yang terjadi pada TB. Jaya Baru Jambi adalah sebagai berikut :

- 1. Sistem yang dirancang memudahkan TB. Jaya Baru Jambi dalam melakukan pengelolaan data produk, pembelian dan penjualan sehingga dapat menampilkan informasi yang cepat dan akurat
- 2. Sistem yang dirancang juga dapat menampilkan informasi data stok produk akhir sehingga tidak perlu lagi melakukan pengecekan stok produk saat akan terjadi transaksi baik pembelian ataupun penjualan
- 3. Sistem yang dirancang juga dapat melakukan rekap dan mencetak laporan yang akan diserahkan kepada pimpinan perusahaan yang diantaranya laporan produk, laporan pembelian dan laporan penjualan

## **5.3.1 Kelebihan Sistem**

Adapun kelebihan dari sistem baru ini adalah sebagai berikut :

- 1. Sistem dapat melakukan pengelolaan data secara terkompurisasi sehingga memudahakan dalam pencarian dan dapat menampilkan informasi yang lebih cepat dan juga sistem telah terkoneksi dengan biaya pengiriman barang untuk penjualan sehingga tidak perlu lagi melakuka perhitungan kembali setiap ada transaksi penjualan
- 2. Sistem dapat melakukan pengecekan stok secara cepat dan tepat karena sistem akan melakukan penambahan stok jika ada transaksi pembelian dan pengurangan stok jika ada transaksi penjualan
- 3. Sistem juga dapat melakukan rekap data dan mencetak laporan sesuai dengan kebutuhannya dan untuk laporan transaksi pembelian ataupun penjualan dapat dicetak berdasarkan tanggal yang dipilih oleh pengguna sistem.

#### **5.3.2 Kekurangan Sistem**

Dan kekurangan dari sistem baru ini yaitu :

- 1. Belum terdapatnya fasilitas untuk mengatur biaya pengiriman barang secara paket ataupun borongan
- 2. Belum adanya pengaturan untuk jaringan pada *multi user*
- 3. Belum adanya laporan yang dapat ditampilkan dalam bentuk grafik untuk laporan pembelian ataupun penjualan